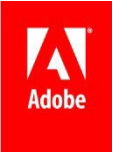

# **What's New in Adobe Connect 9.1**

Adobe Connect 9.1 release provides new features and functionality across many different areas of the product. Here's a summary of some of the new features you can find in the Adobe Connect 9.1 release. For additional details please refer to the release notes.

# **Audio Conferencing Changes**

# **Managing Audio Profiles**

Adobe Connect 9.1 simplifies the management of audio profiles and using the audio integration with the meetings. Hosts can change audio profiles from within the meeting preferences section on the fly. They can associate an audio profile if there was none

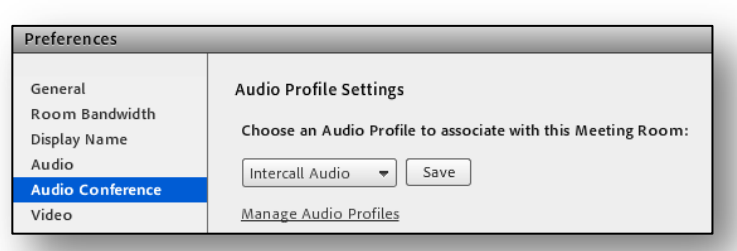

associated earlier or even change between multiple profiles.

*Manage audio profiles* link in the preferences provides a quick access for creating or editing the audio profiles.

The default option for audio conference setting in the new meeting creation workflow is now changed to require users to include an audio profile if they have one to prevent them from missing out on associating an audio profile with their meetings.

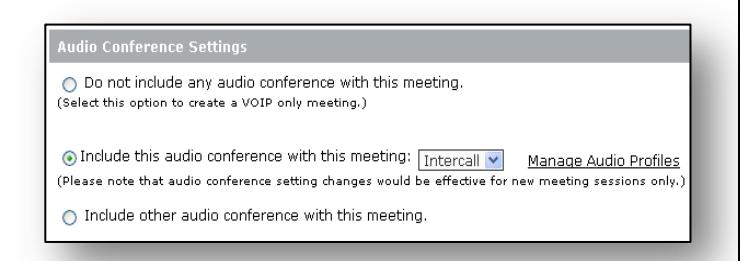

# **New Audio Conference Start interface for Hosts**

All the options to select audio modes are conveniently available under Audio Conference preferences. This allows hosts to select the conference options once and use them in all future meetings, if so desired.

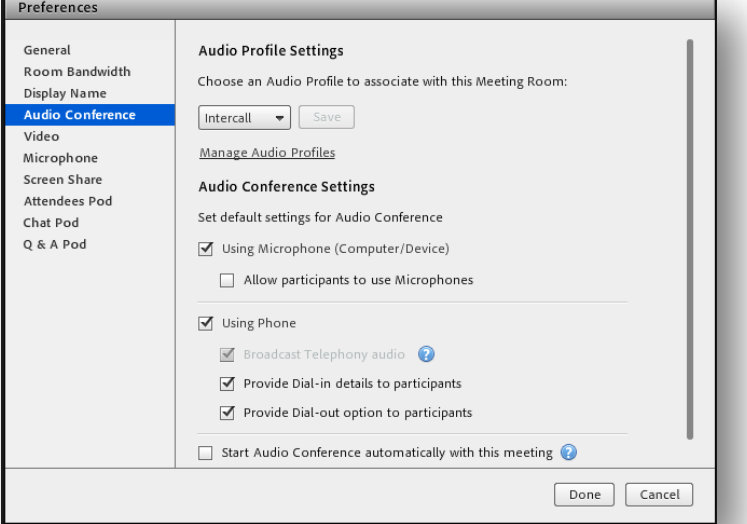

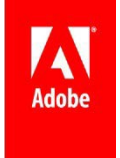

#### **Auto Start Audio Conference:**

Hosts can also choose to auto start the audio conference at the start of the meeting or be prompted to start the audio conference every time they start the meeting.

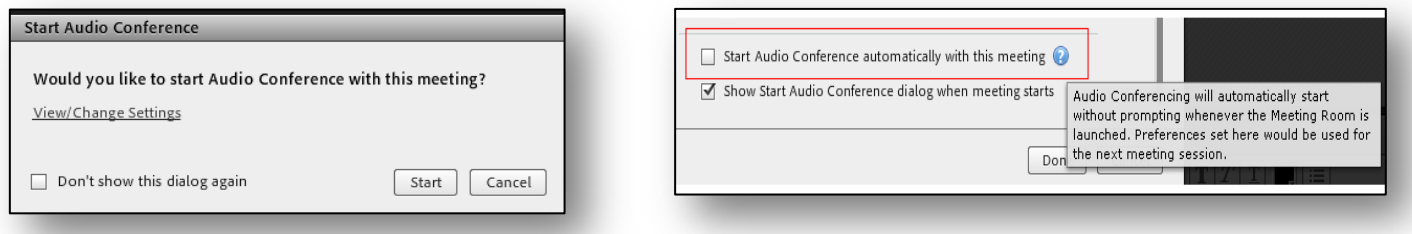

#### **Control Dial in / Dial out:**

Hosts can easily choose which audio participation options are made available to the participants. This ensures that only the relevant options for the meeting are presented to the participants.

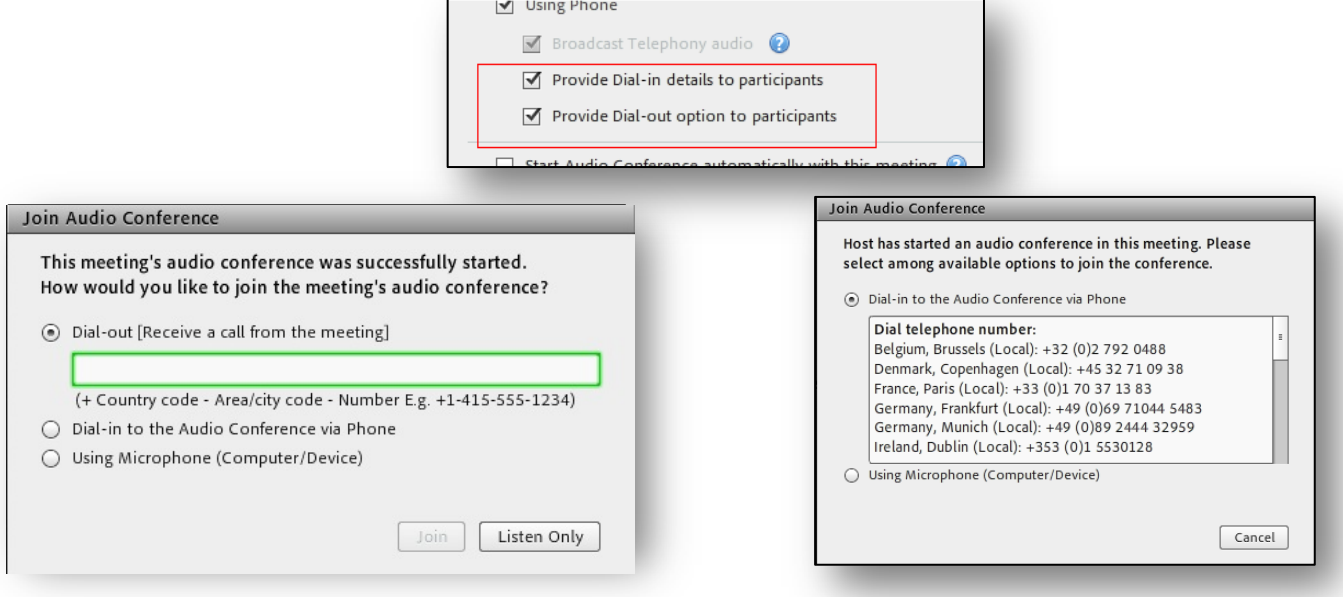

Without Dial-in details Without Dial-out option

# **Intelligent Universal Voice**

Universal voice (UV) service, which is used to bridge users on VoIP with users on Phones, is now dynamic in nature and would start only when it is required. This will reduce the usage of the Toll Free audio conferencing number and hence, lead to potential audio cost savings for hosts. Universal Voice will be used only if at least one of the following features is being used:

- Using audio broadcast option
	- o This allows users on VoIP to interact with users on audio bridge
- Meeting recording

#### **The usual delay in starting the UV service will apply every single time it starts.**

*Please note:* Either of the above two services must be used for UV to stay connected. If not, we would disconnect the service which can be re-started when required. The above is applicable to only those accounts which use Universal Voice.

Adobe Connect 9.1: What's New?

# **Improved Meeting Experience**

#### **Active Speaker indication**

 $2 - 2$ 

Start My Webcam

Enable Webcam For Participant

Participants can now easily identify who is speaking even if the current speaker is way below in the participant list.

#### **Easier Selection of Microphone and Web Camera**

\* Logitech HD Pro Webca

Easily select your desired Microphone and camera devices, if you have more than one option available. Once selected, this option will be set as default for Connect on that machine until it is changed again. If the default device is still available, that will be the one used when you start your web cam or microphone.

#### **Wide Screen Mode for Web Cam Video**

Option for Host to set the default view of camera to **16:9** aspect ratio. For cameras feeds which do not support this, pillar boxing will be done to maintain uniformity. This is true for all camera feeds from a Mac platform.

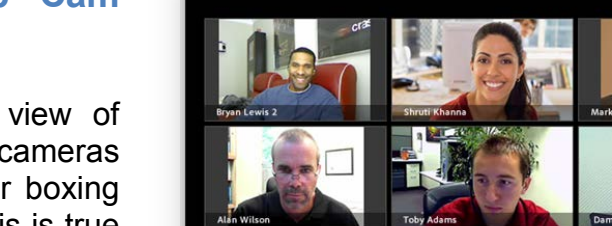

 $1 - 2 - 1$ 

Select Microphone >

Connect My Audio

#### **Engagement Dashboard in Meeting Rooms**

Hosts can now take advantage of Engagement Dashboard in their regular meeting rooms to get an overall view of how engaged the participants are in the session, all in real time. This will be available only in the Presenter Only Area of the meeting room.

This facility will be available to only those hosts who are part of the Event Managers group at time of meeting start. To use post meeting reports on engagement metrics, the session should be scheduled as Events. It will not be available for normal meetings.

© 2013 Adobe Systems Incorporated. All Rights Reserved. Adobe Confidential.

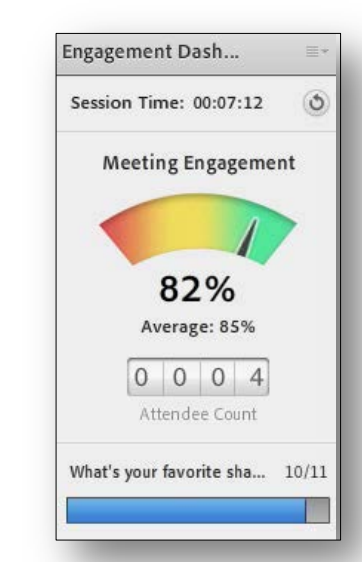

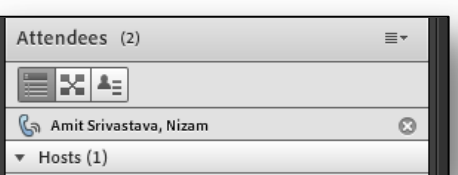

Microphone (Realtek High Definition Audio) \* Stereo Mix (Realtek High Definition Audio)

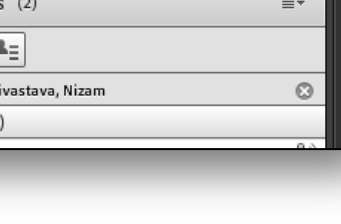

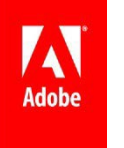

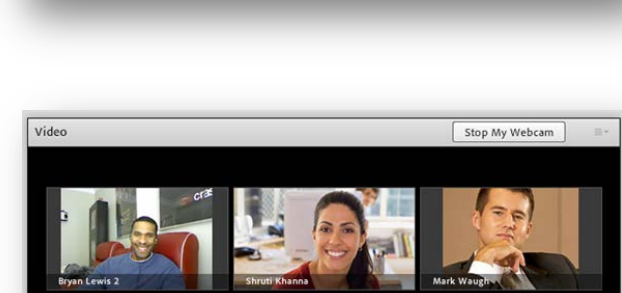

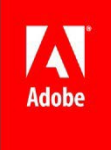

# **Changes to Recordings**

### **Conversion of Recordings to Offline MP4 Files**

Users will now be able to convert their Connect recordings to MP4 files using the new server side recording<br>conversion functionality. This functionality. functionality can be used by purchasing conversion minutes for your Adobe Connect account.

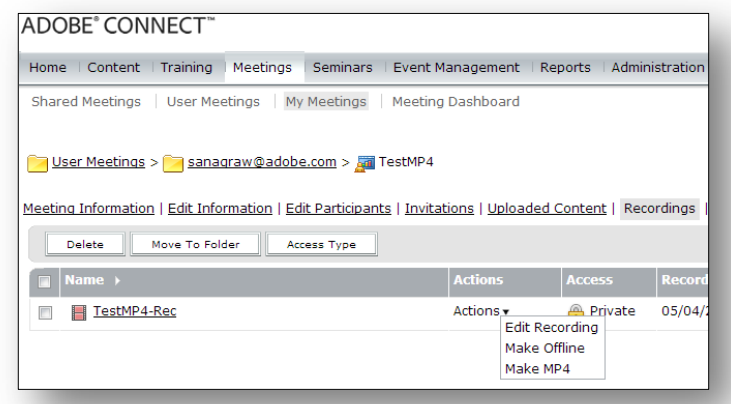

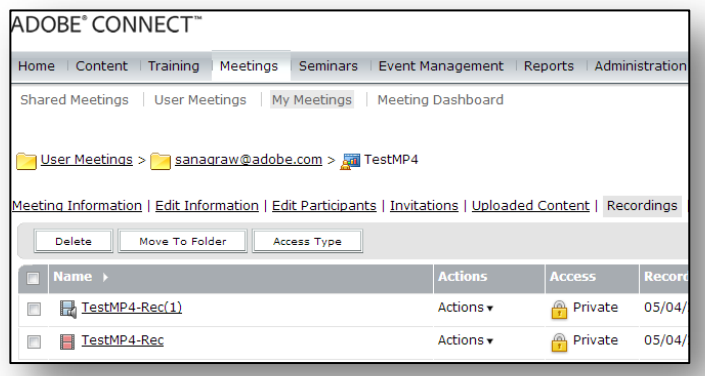

After conversion an MP4 file will become available in the same folder as the recording and can be made available for users to download or play back directly from the Adobe Connect content library on a variety of devices including iOS devices.

#### **Passcode Protected Public Recordings**

Users can now set passcode to their public recordings before sharing them and add a layer of security for their recordings. If set so, users would need to provide the valid passcode at the time of accessing the recording in order to view them.

Passcode protected recordings will be indicated with the following icon £

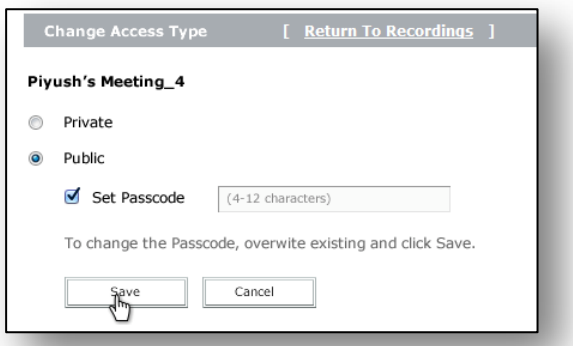

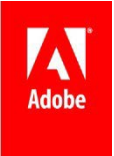

# **Event and Webinar related Changes**

# **Simplified Seminar Scheduling**

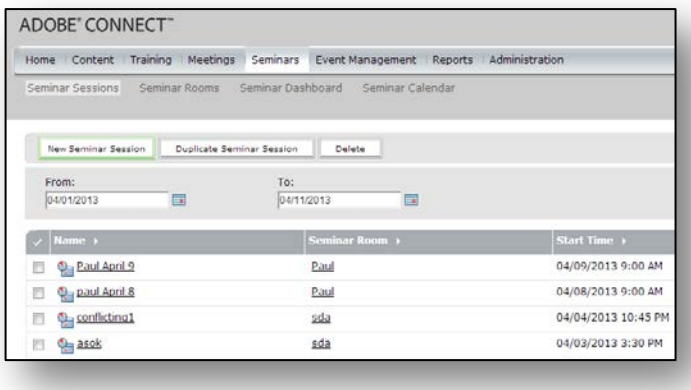

All seminar sessions are now required to be scheduled in advance using the Event Module or seminar sessions. The new simplified scheduling mechanism based on sessions will allow multiple sessions in advance on the same seminar room. Seminars rooms can also be opened up in the standby mode anytime outside of their scheduled time with up to 5 participants to rehearse or upload content in advance and will open

up to the licensed number of participants 30 minutes before the start of the scheduled session.

Users will also be able to schedule and start Instant seminar sessions directly from the meeting in the standby mode. Instant sessions can be scheduled if the seminar license is available and no other seminar session is scheduled on it at that time.

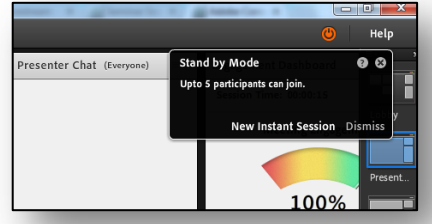

# **Friendly Campaign Aliases**

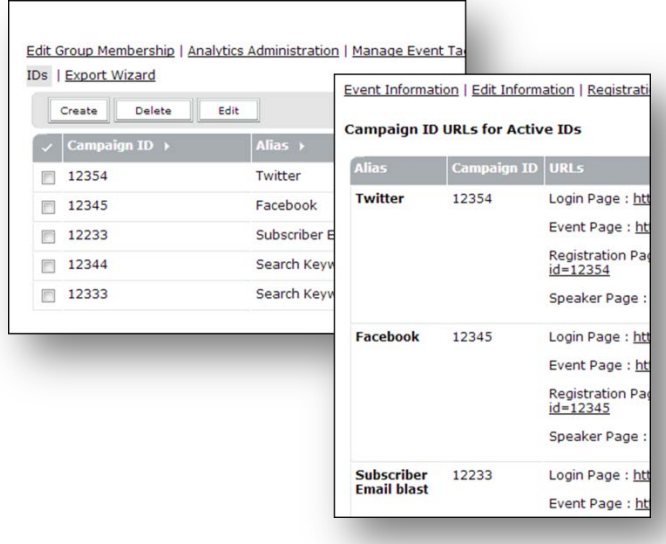

Create aliases to name and easily identify various Campaign-IDs you are using regularly to promote your webinars. Alias associations can be created from the Event Administration interface and are available for use by the Event Managers in the event creation interface.

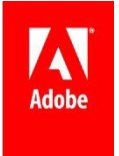

# **Event Profile Export Wizard**

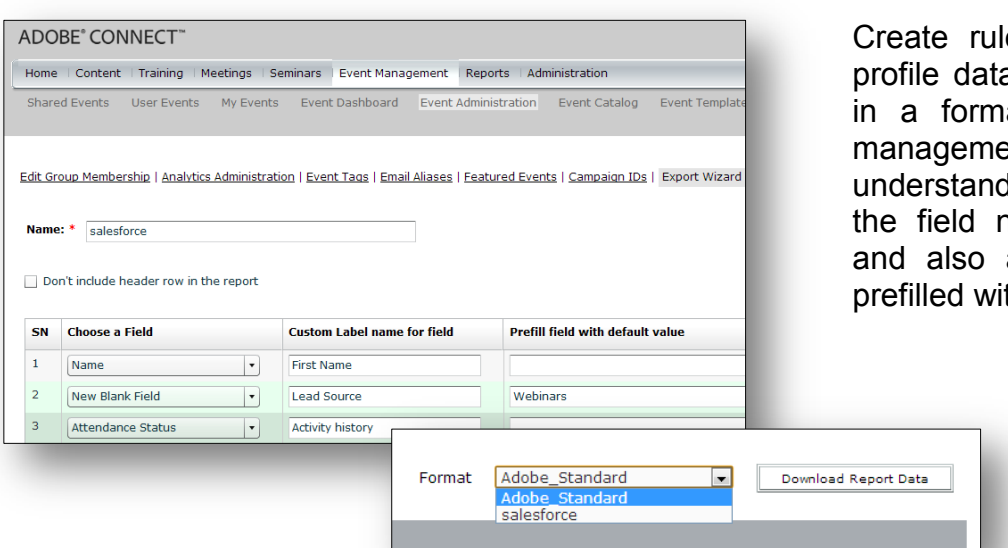

les to export user a from your events at that your lead ent system ds. You can choose hames, their order add custom fields th default values.

# **Training related Changes**

### **Virtual Classroom Templates with Breakout Rooms**

Users can now add BORs to Virtual Classroom templates. First, Create a Virtual Classroom using layouts to outline your class agenda and link to presentations, Courses, and classroom activities. Then, setup Breakout Rooms in that Virtual Classroom in order to carry out exercises and small group activities. After that, clone that Virtual Classroom by using it as a template to create duplicate rooms, or as a starting point to set up other Virtual Classrooms, thus greatly enhancing the standardization of Training, and reducing time for Training administration and classroom setup.

#### **Import Training Enrollees**

Increase efficiency when enrolling large groups of existing Adobe Connect users into Training. If you are handed a spreadsheet of users who require Training, and that group doesn't match those you have defined in the Connect system, simply import them directly in to the enrollment list for the Virtual Classroom or other Training object.

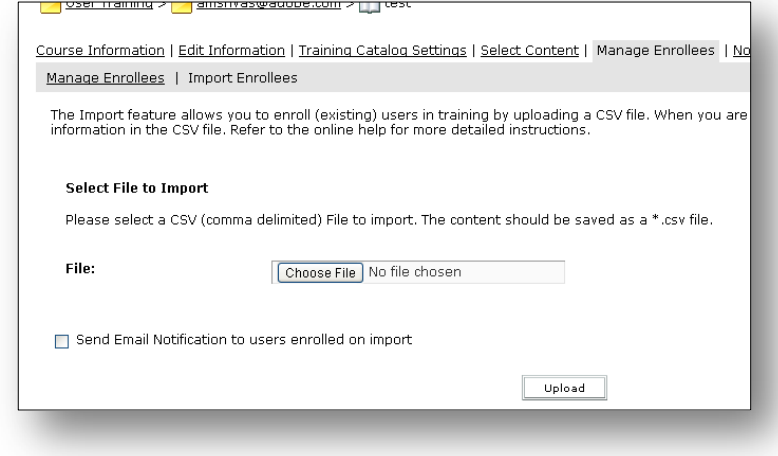

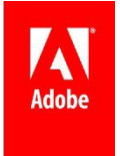

#### **Access Reports for Recordings**

With new tracking enabled in this release of Adobe Connect, you can now see how many people viewed your Recording. Once Recordings are moved to the Content Library, reporting is enabled. You will see the number of times your recording was viewed, and for Recordings that require a login for access, you will see who viewed the recording, when, and for how long.

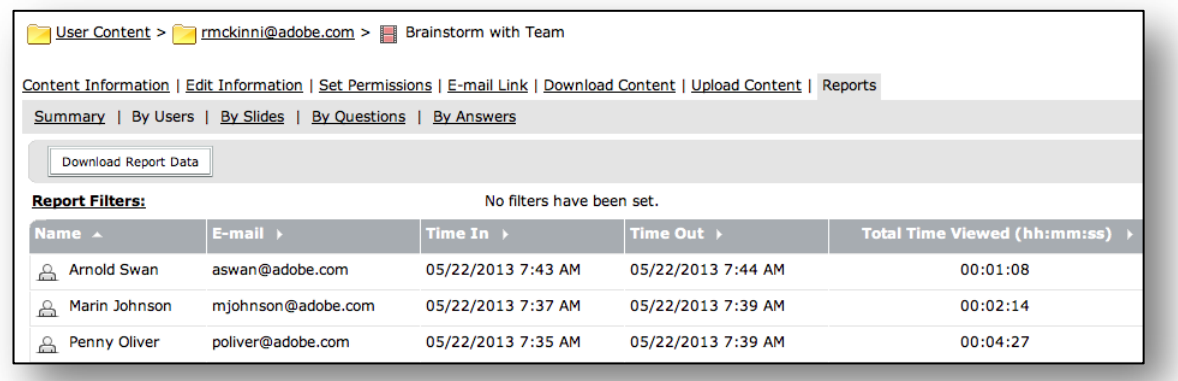

# **Enhanced Training Catalog**

Offering self-service learning to a global audience is much improved with updates to the Training Catalog.

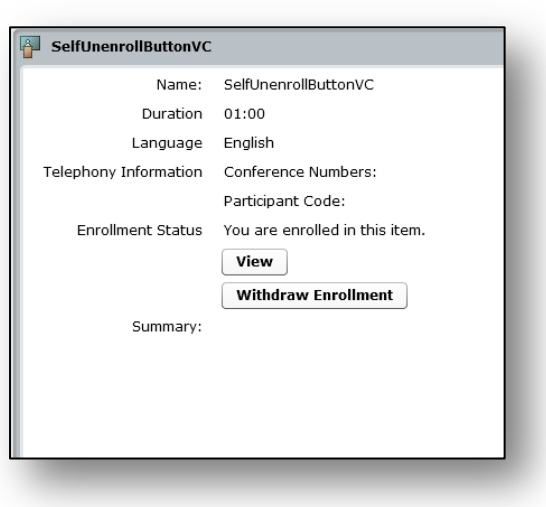

When global users view the Catalog, time zone information is clearly displayed, so that Virtual Classrooms aren't missed due to class time confusion.

Users who self-enroll now receive an immediate confirmation of their enrollment or request to enroll through email. A new option, to allow users to self-un-enroll for training, is also available. Self-un-enrollment applies only to training objects that permitted the user to self-enroll; where a Training Manager has enrolled the learner, he does not have the option to un-enroll himself from the lesson.

Finally, Training Managers may find it easier to manage large training rollouts within the Catalog, because the same Training object can now be listed in multiple Catalog folders at the same time, allowing for more efficient use of objects that need to be accessed concurrently by more than one Training audience.